# $\bf{A}$ nleitung · *Manual* **ANLES**

## STARTEN DES LADEVORGANGS · *START TRANSACTION ON CHARGING STATION* **DEVORGANGS** · START TRANSACTION ON C

#### **DIRECT PAYMENT oder** · *or* der der Ladestation and der Ladestation and der Ladestation and der Ladestation and der Ladestation and der La

Handykamera scannen 2 Kreditkartendaten eingeben <sup>3</sup> Kostenpflichtig *Hold rfid-card against charger or start*<br>*transaction within your e-mobily app* **#1** Karte an Ladestation halten oder mit der E-Mobility-App starten 1 **Hold rfid-card against charger or start** obility-App starten

automatisch

*Hinweis: Hubject muss vom* 

*Provider akzeptiert werden,* 

**Scan QR-Code with your smartphone camera #1** QR-Code mit der Handykamera scannen

*damit Laden an dieser* 

*Station möglich ist*

Fokussieren Sie mit Ihrer Handykamera den QR-Code, Sie **Franklingeleitetet weiter** werden automatisch zum nächsten Schritt weitergeleitet.

*oder*

you will be redirected to the next step. *By focusing the QR-Code with your smartphone camera,*

#### *Poster your payment information*<br>1 werden automatisch zum nächsten Schritt weiter weiter weiter weiter weiter weiter weiter weiter weiter weiter<br>Schritt weitergeleitet weitergeleitet weiter weiter weiter weiter weiter weiter weiter weiter weiter weiter we **#2** Kreditkartendaten eingeben  $\overline{H}$   $\overline{B}$   $\overline{H}$   $\overline{B}$   $\overline{H}$   $\overline{B}$   $\overline{H}$   $\overline{B}$   $\overline{H}$   $\overline{B}$   $\overline{B}$   $\overline{B}$   $\overline{B}$   $\overline{B}$   $\overline{B}$   $\overline{B}$   $\overline{B}$   $\overline{B}$   $\overline{B}$   $\overline{B}$   $\overline{B}$   $\overline{B}$   $\overline{B}$   $\overline{B}$   $\overline{$  $\overline{\phantom{a}}$

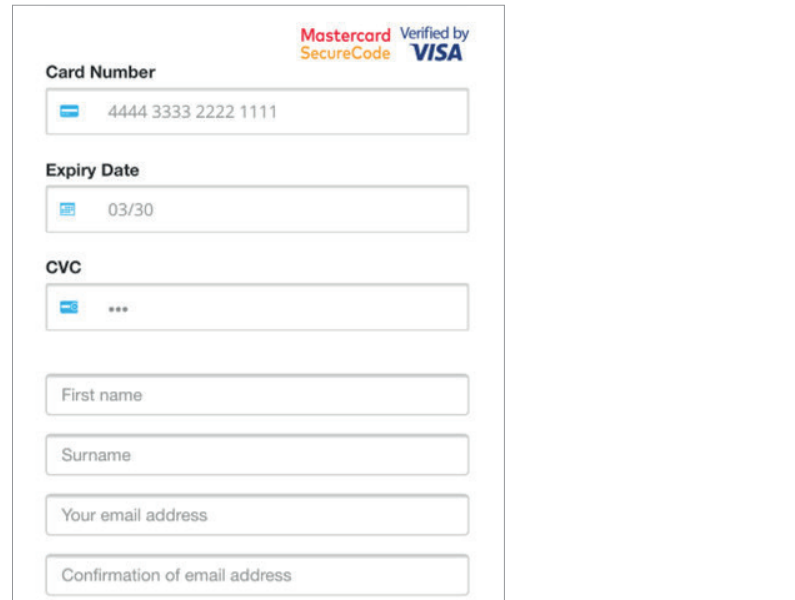

der der die einer der Soder wird gebruikte von de scannen amerikanische Staat der Ladestation angebracht der der Mondele Staat der Ladestation angebracht der Mondele Staat der Ladestation angebracht der Mondele Staat der L *QR-Code is placed on the charging station*

oder mit E-Mobility-App

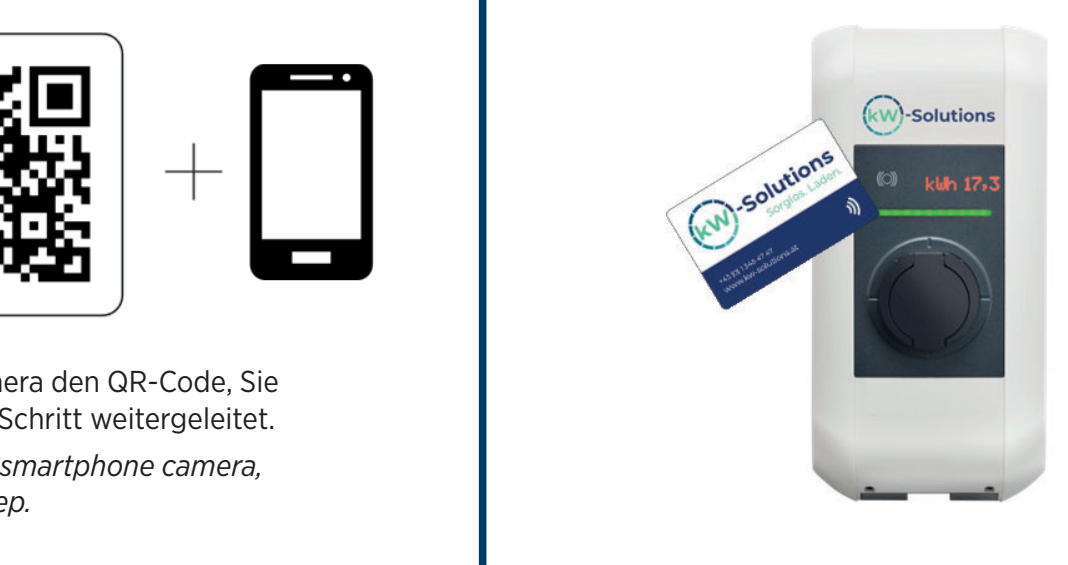

Fokussieren Sie mit Ihrer Handykamera den QR-Code, Sie

ubject muss vom Provider akzeptiert werden,<br>n.an.dieser Station möglich ist Hinweis: Hubject muss vom Provider akzeptiert werden, damit Laden an dieser Station möglich ist.

**Notice:** To start a transaction on this charging<br>hubject must be accepted by your provider. *Notice: To start a transaction on this charging station, hubject must be accepted by your provider.*

Intelligente Ladeläsungen – www.kw-MS GmbH unter der Telefonnummer<br>1999 – Ladelä van de van de van de van de van de van de van de van de van de van de van de van de van de van d<br>1999 – Ladelä van de van de van de van de va Bei Fragen wenden Sie sich bitte direkt an KWMS GmbH unter der Telefonnummer an der Rezeption.

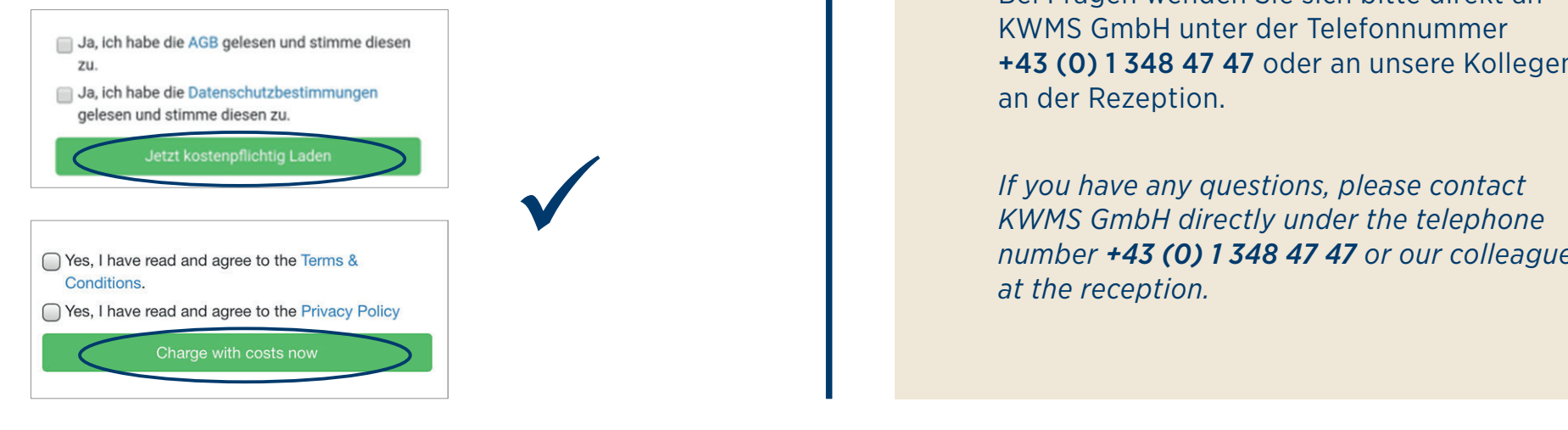

### *oder* Karte an Ladestation halten *Transaction starts automatically*<br>Hinweis: Hubiect muss vom Provider akzeptier **#2** Ladevorgang startet automatisch

If you have any questions, please contact **Value 2016** *KWMS GmbH directly under the telephone number +43 (0) 1 348 47 47 or our colleagues at the reception.*

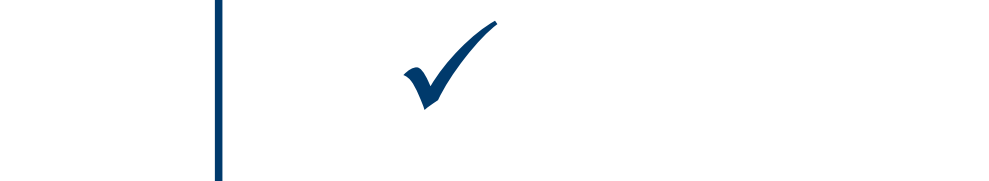

# eingeben <sup>3</sup> Kostenpflichtig *2) Roaming 2) Roaming*

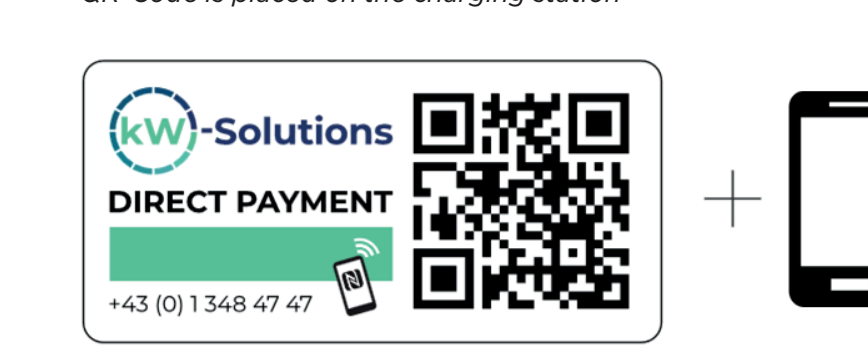

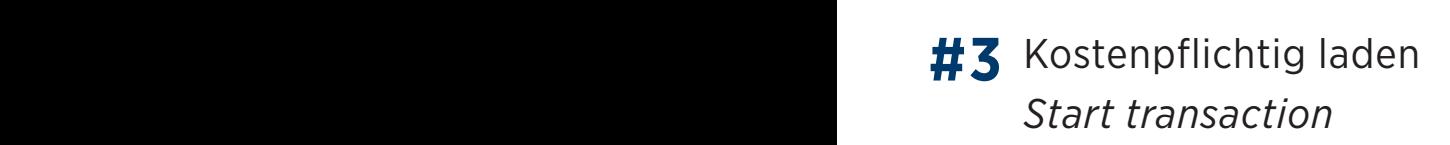

**MANUAL**